# **PDm20122 release 2022 PDF met XML**

Ontwerp en samenstelling: Maarten Balster 2022 Verkorte editie tbv website PDM2012 *Voor de gebruikers/ontwikkelgroep is een uitgebreide editie beschikbaar*

# PDM2012 PDF+XMLdata

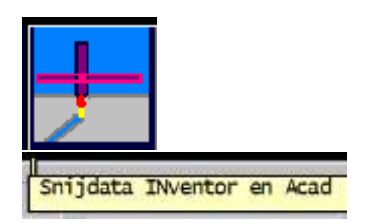

Begin 2022 is onderzocht hoe je gegevens in een PDF van een inkoopopdracht kan verstoppen. Het gaat hierbij om Engineering data die vanuit het CAD systeem digitaal wordt aangeleverd, specifiek voor het snijden van onderdelen in roestvaststaal. In samenwerking met een lasersnijder in Noord-Nederland heeft dit tot onderstaande realisatie geleid.

*E: PDF purchase orders with embedded XML data has been extended to PDM2012 release 2022 to integrate engineering data via XML to feed specific data to the lasercutter-controlsystem and also the ERPsystem of the lasercutter company. This example summarizes the outline from engineering up to lasercutter.*

# Inhoud

<span id="page-0-0"></span>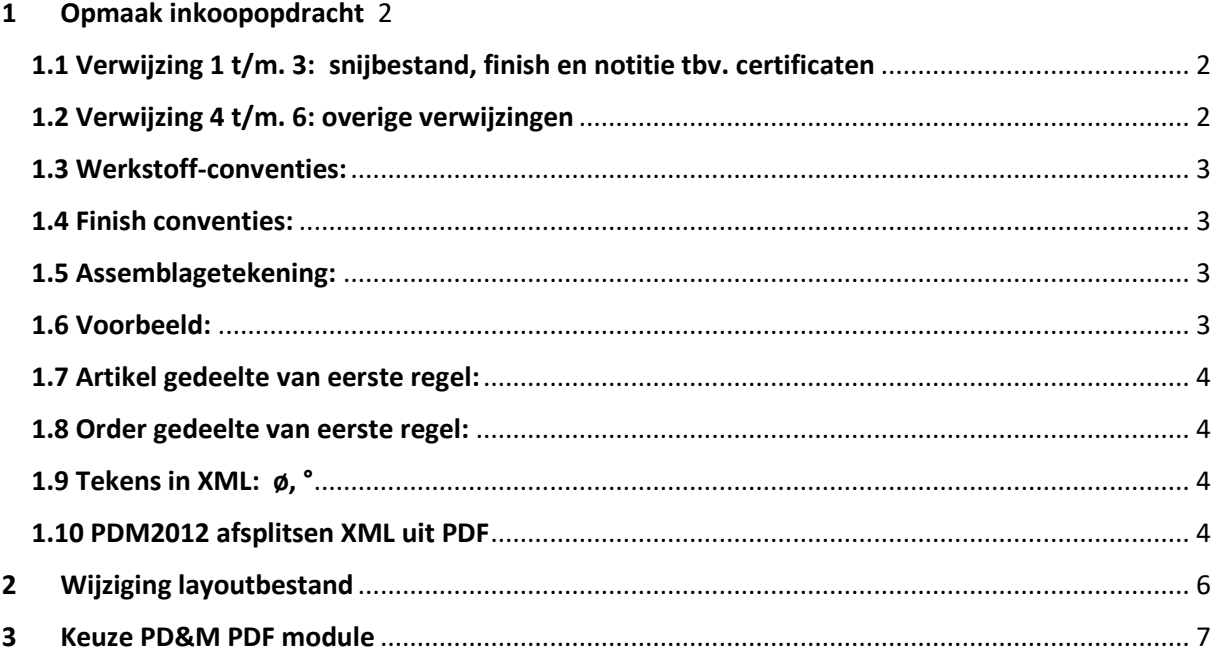

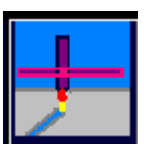

# **1 Opmaak inkoopopdracht**

Na selectie van het icoon (zie rechtsboven) kunnen bestanden (het .snt file) van de afdeling Engineering geselecteerd worden voor inlezen naar de inkoopopdracht.

De XML wordt opgemaakt volgens het model dat specifiek is voor een model lasersnijder maar algemeen gehanteerd kan worden voor (laser)snijsystemen. In dit model wordt specifiek om bepaalde gegevens gevraagd. Deze gegevens zijn:

- Instructies voor graveren
- Instructies voor labelling
- Instructies voor finish (afwerking).
- naam van het CAD bestand wat de snijgegevens bevat
- vermelding van slijprapporten en certificaten

Voor het doorgeven van deze gegevens zijn zes instructies bedacht die op een tekstregel geplaatst kunnen worden. Deze instructies beginnen met een @ en eindigen met een =

De drie eerste verwijzingen worden zoveel mogelijk **automatisch** ingevoegd uit het .snt bestand dat Engineering heeft aangeleverd. De overige drie verwijzingen zijn ter beoordeling van de afdeling Inkoop.

## <span id="page-1-0"></span>1.1 Verwijzing 1 t/m. 3: snijbestand, finish en notitie tbv. certificaten

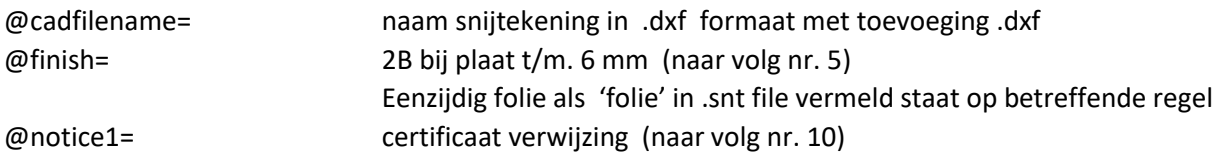

Ter info: De XML kent twee soorten regel: artikelregels en orderregels.

'cadfilename' en 'finish' zijn noodzakelijk bij het daadwerkelijk snijden en worden opgenomen in de artikelregels voor de lasersnijder; 'notice' wordt vermeld bij de orderregels.

## <span id="page-1-1"></span>1.2 Verwijzing 4 t/m. 6: overige verwijzingen

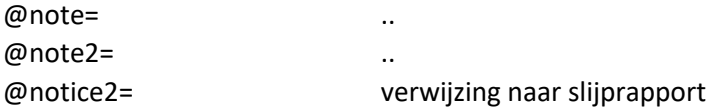

Vermelding van assemblagetekening / posnummer gaat automatisch van Engineering .snt file naar XML rubriek 'PartNoExt'.

Belangrijk in dit voorbeeld:

- 1. Alle komma's worden door een (decimaal)punt vervangen in XML,
- 2. Het teken < achter de Ra waarde wordt in de xml verwijderd omdat de < (en de > en /) in xml als speciale tekens worden behandeld. In de XML komt dus 'Ra 0.8 +F 'te staan. De < wordt vervangen door de tekst 'kleiner dan'

## <span id="page-2-0"></span>1.3 Werkstoff-conventies:

Bij vermelding van een Werkstoffnr. (te herleiden met '1.' Als eerste twee karakters) wordt in de xml alleen karakter 1 t/m. 6 vermeld gevolgd door een minteken en vervolgens gevolgd door de dikte. 1.4301 2B met d dikte (van 3 ofwel D=3 wordt dan: '1.4301-3'. Dit is de sorteersleutel alias artikelcode bij het snijbedrijf.

#### <span id="page-2-1"></span>1.4 Finish conventies:

- 2B: Vermelding van 2B in de tekst achter '@finish=' vermeldt 2B achter het Werkstoffnummer bij plaatdiktes tot en met 6 mm.
- Folie: vermelding '@finish=' van '+F' of '+ F' of "Folie' of 'Foil' vermeldt ' +F' achter de omschrijvingsregel in de XML.

#### <span id="page-2-2"></span>1.5 Assemblagetekening:

- Het tekstgedeelte achter de afmetingen wordt beschouwd als assemblagetekeningnummer met bijbehoren pos nummer. Deze informatie wordt in een afzonderlijke XML rubriek **'PartNoExt'** vermeld die op een sticker wordt afgedrukt.
- Deze sticker wordt op het folie van het onderdeel geplakt.
- De twaalf karakters voor assemblagetekeningnummer met bijbehoren pos nummer worden niet afgedrukt op het etiket. Deze twaalf karakters betreffen inkoopopdracht nr en regelnrs.
- In PDM2012 (2022) kan via Direct Search gezocht worden op (een deel van het) assemblagetekening nummer. Bijvoorbeeld om te zien of snijdelen al ontvangen zijn voor deze assemblagetekening.

#### <span id="page-2-3"></span>1.6 Voorbeeld:

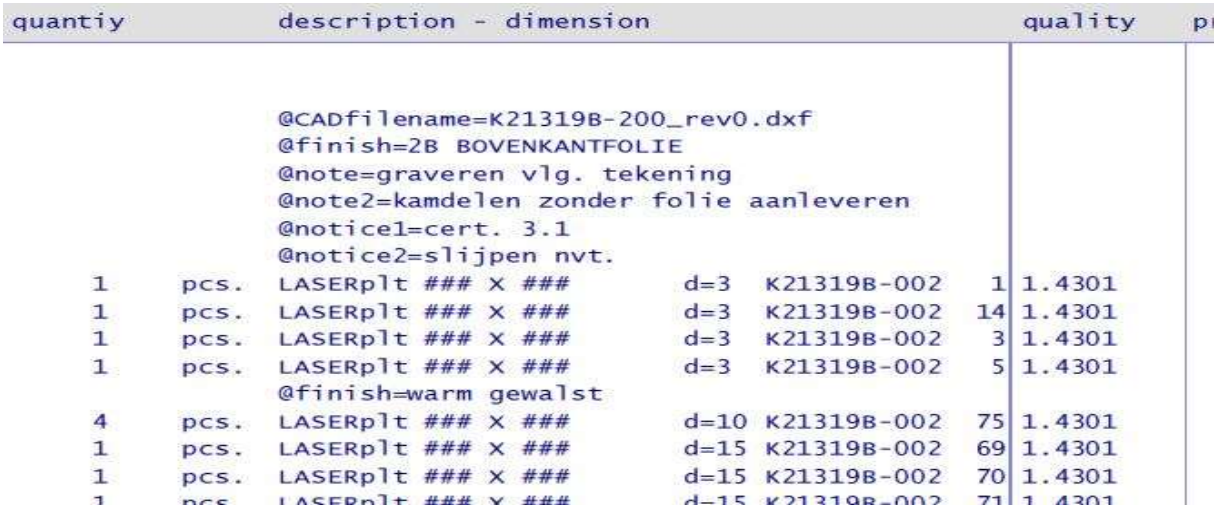

## 1.7 artikel gedeelte van eerste regel:

<span id="page-3-0"></span>Resultaat in XML (van eerste bestelregel na toekenning ordernr 12345 en klantcode 67 bij het snijbedrijf).

```
<?xml version="1.0" encoding="ISO-8859-1" standalone="true"?>
- <PPSImport xmlns:xsi="http://www.w3.org/2001/XMLSchema-instance">
   - <Parts>
      - <Part PartNo="12345 001">
           <PartNoExt>080553003000 K21319B-002 1</PartNoExt>
           <Description>LASERPLT ### X ### D=3 +F</Description>
           <DrawingNo>K21319B-200_REVO</DrawingNo>
           <Note>GRAVEREN VLG. TEKENING 2B BOVENKANTFOLIE </Note>
           <Note2>KAMDELEN ZONDER FOLIE AANLEVEREN </Note2>
           <CADFilename>K21319B-200_REV0.DXF</CADFilename>
           <Material>1.4307-3 2B</Material>
           <CustomerNo>67</CustomerNo>
           <WorkingPlan>werkvoorbereiding </WorkingPlan>
        </Part>
```
- Het nummer **080553003000 achter 'PartNoExt'** is het unieke inkoopdocument nr. met posnr 3 en volgnummer 0. Dit is voor toekomstig gebruik voor terugkoppeling van opdrachtbevestiging, batchinformatie en inkoopfactuurboeking. **Alle** info in 'PartNoExt' vormt zo een digitale vingerafdruk welke vereist is voor deze terugkoppeling.
- De tekst '**werkvoorbereiding**' kan bij \*\*\*\*\*\*\* naar eigen inzicht via de meegeleverde Excel/VBA vervangen worden door het werkvoorbereiding stappenplan voor bijv/ snijden / zetten/ etc.

# <span id="page-3-1"></span>1.8 Order gedeelte van eerste regel:

```
- <CustomerOrder>
    <IdentNoExt>12345</IdentNoExt>
     <Status>10</Status>
    <Notice>CERT. 3.1 SLIJPEN NVT.</Notice>
    <CreatedBy>PDM2012v20220531</CreatedBy>
    <CustomerNo>67</CustomerNo>
   - <CustomerOrderPositions>
      - <CustomerOrderPosition>
           <PartNo>12345 001</PartNo>
           <DesiredQuantity>1</DesiredQuantity>
           <DeliveryDate>19-05-2022</DeliveryDate>
        </CustomerOrderPosition>
      - <CustomerOrderPosition>
```
#### <span id="page-3-2"></span>1.9 Tekens in XML: ø, °

In plaats van UTF-8 wordt in de xml verwezen naar ISO ISO-8859-1. Zie bijlage A basiscursus xml Harry Heikoop herziene editie ISBN 90 395 2268 5 Academic Service

#### <span id="page-3-3"></span>1.10 PDM2012 afsplitsen XML uit PDF

Bij het snijbedrijf is eerder genoemd Excelblad beschikbaar dat te selecteren inkoopopdrachten omzet naar een productieorder. Het origineel xml formaat wordt hierbij gehanteerd. Echter, tijdens het omzetten wordt een ordernummer-regelnummer toegekend en een klantcode die van toepassing zijn bij het snijbedrijf.

## **1.11 Selectie voorbeelden**:

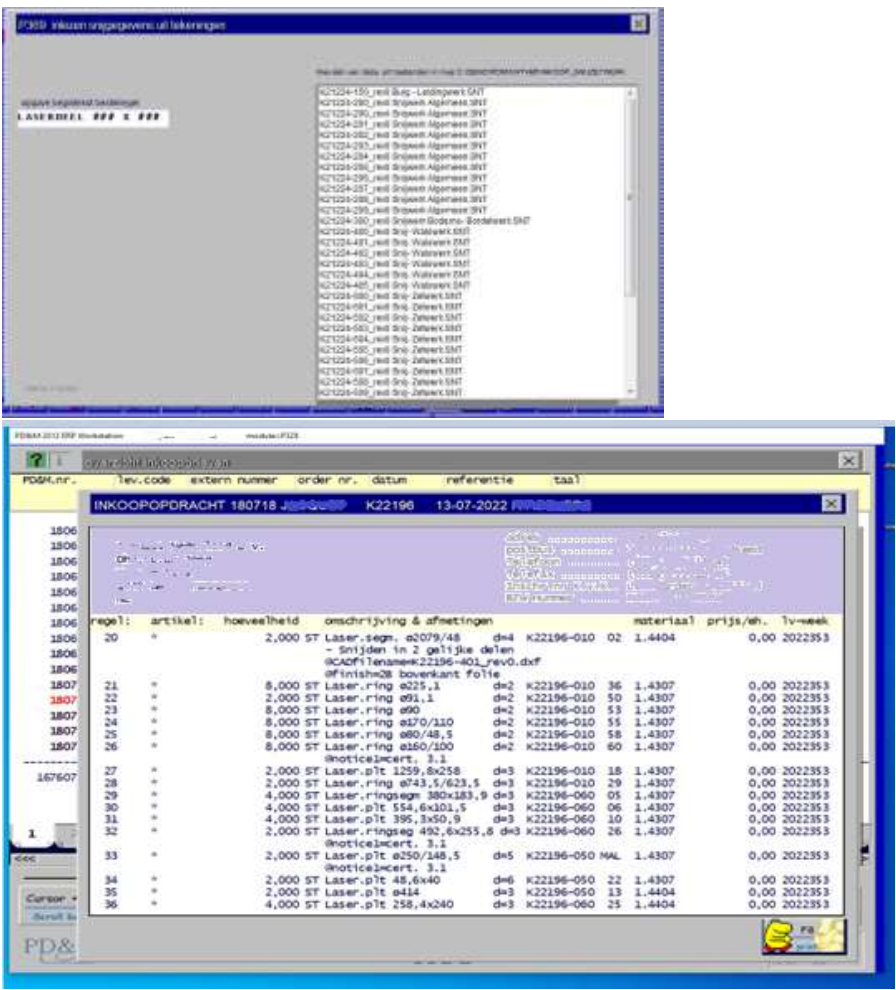

openstaande regels mbt. ontvangstboeking: (highlight blauw = nog te ontvangen)

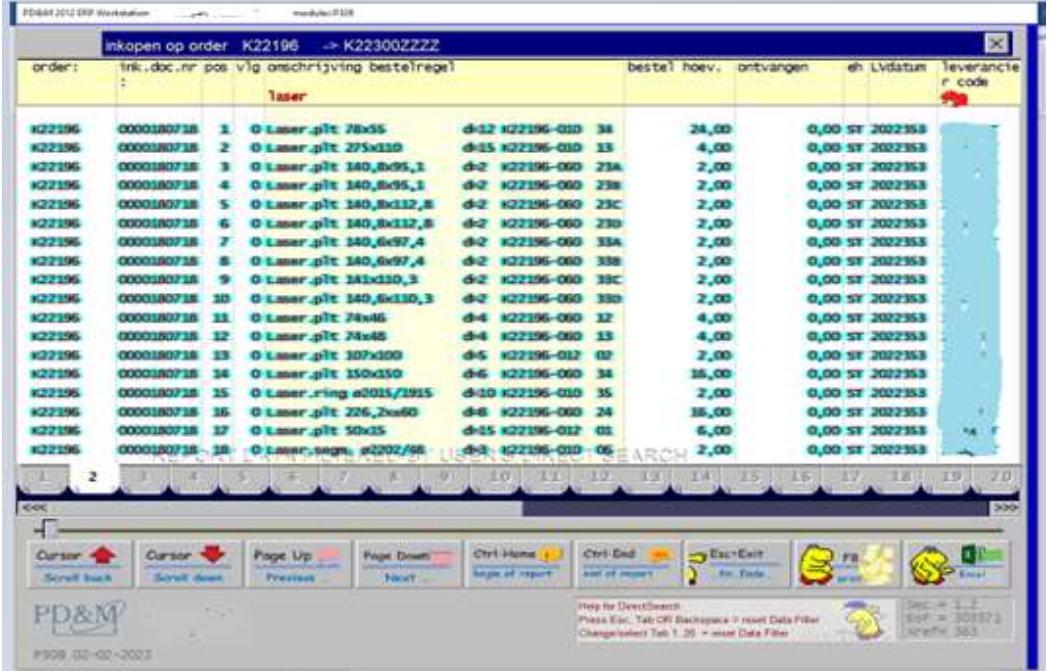

# <span id="page-5-0"></span>**2 Wijziging layoutbestand**

Op de ldisk (language disk) dient een instructie aan inkoopopdracht-003.nl (en/of .e .d .f) toegevoegd te worden. Dit is een actie voor uw systeembeheerder.

Open in kladblok dit bestand:

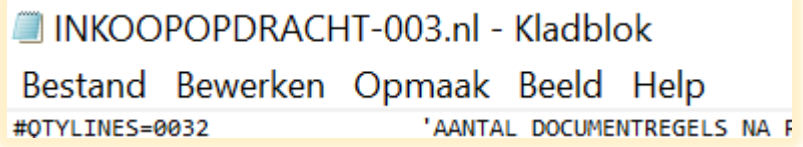

En plak na de definitie van het leverancieradres de instructie **#XMLDATAPT=** 

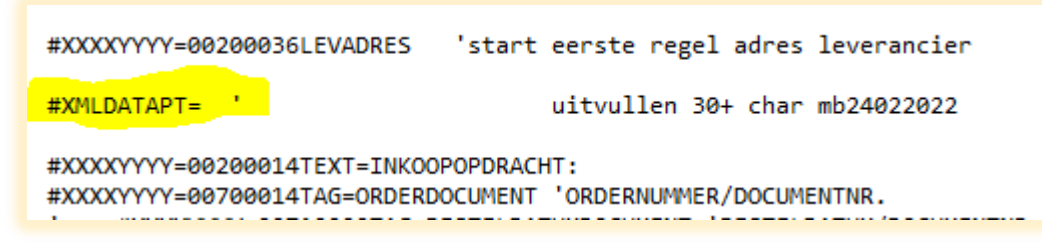

Na vermelding wordt onderstaande afbeelding 'PDF+XMLdata' automatisch afgebeeld mits De jpg 'PDFXML.jpg' op uw ldisk (language disk, in Nl meestal {drive}\pdm2012\ldisknl).

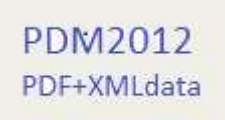

Kopieer/plakhulp voor deze deze regel:

#XMLDATAPT= ' uitvullen 30+ char mb24022022

En na plakken het bestand weer opslaan natuurlijk!

## <span id="page-6-0"></span>**3 Keuze PD&M PDF module**

Module PDFP309 is de gebruikelijke module om automatisch een PDF met ordernummer en documentnummer te genereren. Of: voor scheepsbouw met scheepsnaam en deze gegevens. Voor de PDF met XML data daarin verstopt gebruik u module PDFP309xml. Deze module kan naast PDFP309 gebruikt worden.

Beide mogen tegelijkertijd op het scherm staan. Echter, alleen PDFP309XML kijkt naar instructie #XMLDATAPT= en zet het onderstaande logo op de inkoopopdracht zodat duidelijk is dat de PDF data in XML formaat bevat die een toeleverancier uit de PDF kan lezen.

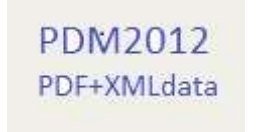

#### Module met XML

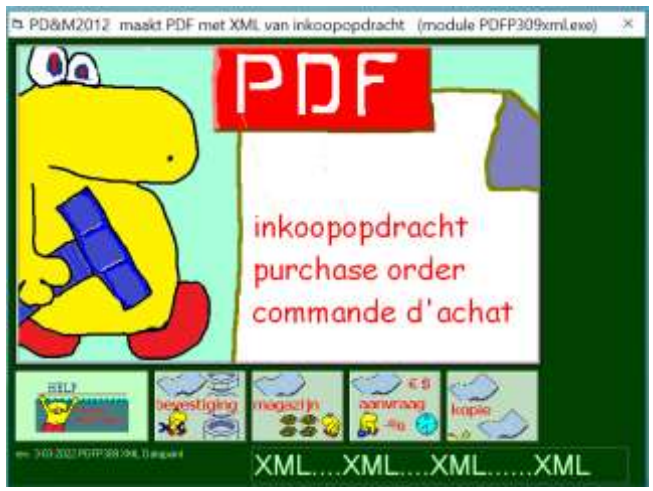

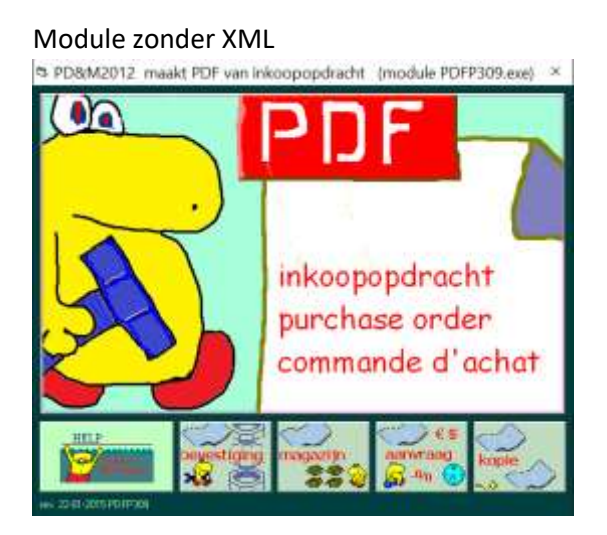